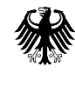

**Bundesamt** für Logistik und Mobilität

# **Ausfüllhilfe**

**zum Antrag auf Gewährung einer Zuwendung zur Förderung von Komponenten, die eine Verbesserung der Energieeffizienz bei Neufahrzeugen (Nutzfahrzeugen und Trailern) bewirken nach der Richtlinie vom 02. Juni 2023 (nachfolgend Richtlinie "EMK")**

# **1. Formulare für die Antragstellung**

## **Antragsstellung**

Das Formular zur Antragstellung gliedert sich einen **Antragsvordruck** und die Pflichtanlage **Kontrollformular**. **Nur mit dieser Anlage ist Ihr Antrag vollständig. Die Anträge werden in der Reihenfolge des Eingangs der vollständigen Antragsunterlagen bearbeitet.**

Zur Antragstellung sind ausschließlich diese Formulare zu verwenden. Weitere Unterlagen sind nicht erforderlich.

#### **Hinweise**

Die für die Antragstellung erforderlichen Vordrucke sind ausschließlich über das elektronisch[e Antragsportal](https://antrag-gbbmvi.bund.de/) des Bundesamtes zu übermitteln.

Bitte beachten Sie, dass diese nur übermittelt werden können, sofern alle erforderlichen Felder ausgefüllt wurden. Welche Felder im Einzelnen zu befüllen sind, wird nachfolgend unter 3. Erläuterung zum Antragsvordruck erläutert.

Die Antragsfrist endet spätestens mit Ablauf des 31. März 2024 (Ausschlussfrist). Das eService-Portal wird jedoch geschlossen, sobald keine Haushaltsmittel mehr zur Verfügung stehen.

Weitere Informationen und Hinweise stehen Ihnen auch auf de[r Internetseite](http://www.balm.bund.de/) und i[m eService-Portal](https://antrag-gbbmvi.bund.de/) des Bundesamtes zur Verfügung.

#### **2. Übermittlung des Antrags**

Nach dem Log-In i[m eService-Portal](https://antrag-gbbmvi.bund.de/) müssen Sie sich in den Bereich "EMK (Energiemindernde Komponenten)" begeben - entweder auf der Startseite unter "EMK (Energiemindernde Komponenten)" oder im Menübereich "Förderprogramme" unter "EMK (Energiemindernde Komponenten)".

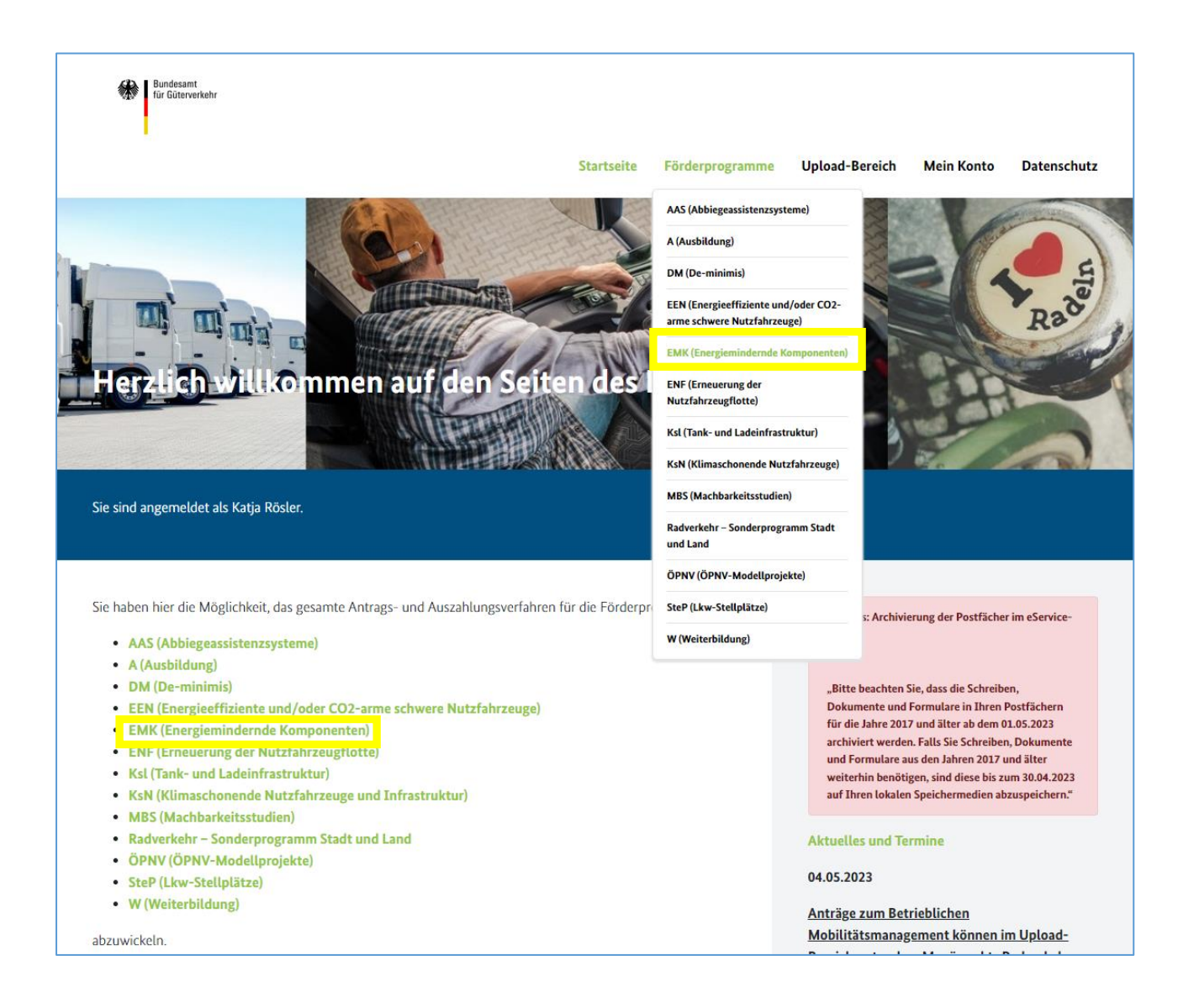

Im Bereich "EMK (Energiemindernde Komponenten)" finden Sie die Rubrik "Antragsunterlagen", welche sich durch Klick auf das + öffnet.

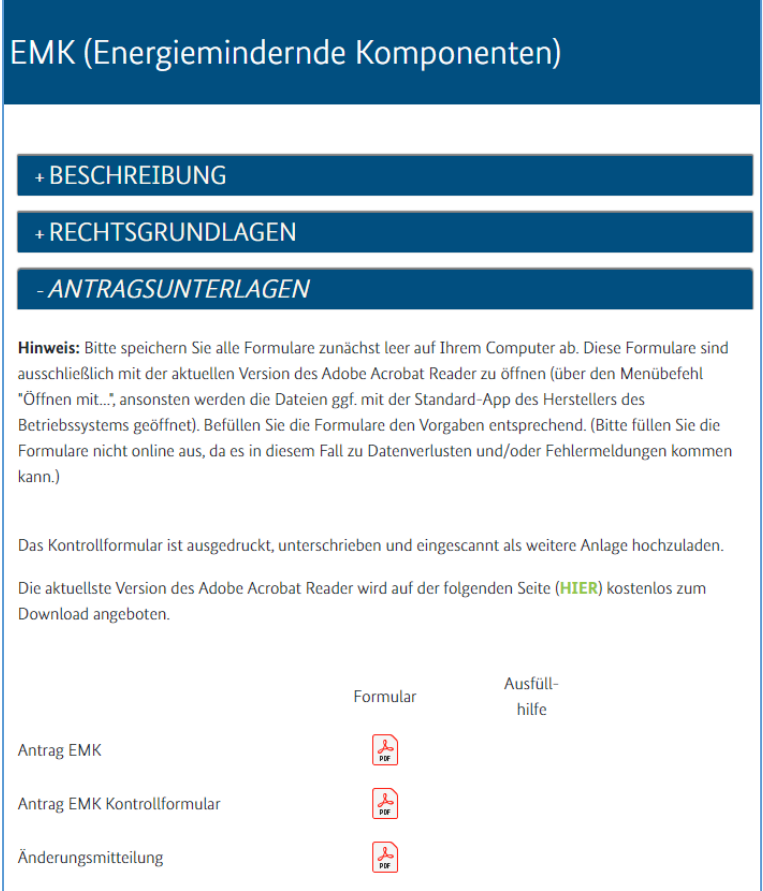

Laden Sie sich hier den Antragsvordruck sowie das Kontrollformular auf Ihren Computer herunter. Nachdem Sie sich die Vordrucke auf Ihrem Computer abgespeichert haben, sollten Sie diese möglichst mit der **aktuellsten Version des Adobe Acrobat Reader** bewusst öffnen (über den Menübefehl "Öffnen mit...", sonst wird die Datei ggf. mit der Standard-App des Herstellers des Betriebssystems geöffnet), ausfüllen und auf Ihrem Computer abspeichern.

Bei der Verwendung von alternativen Programmen kann es zu Problemen beim Hochladen der Dateien im Antragsportal kommen. Die Verwendung einer anderen bzw. einer veralteten Software kann auch dazu führen, dass die Daten nicht korrekt ausgelesen werden können und die Bearbeitung des Antrages verzögert wird. Sollten Sie dennoch eine abweichende Software verwenden, überprüfen Sie bitte in Ihrem eigenen Interesse die Darstellung des Formulars in Ihrem Postausgang. Wenn Sie hierbei Fehler oder Unstimmigkeiten feststellen, wenden Sie sich bitte umgehend per E-Mail [\(F1-Fachadministration@balm.bund.de\)](mailto:F1-Fachadministration@balm.bund.de) an die Fachadministration des Bundesamtes. Die aktuellste Version des Adobe Acrobat Reader wird auf der folgenden Seite kostenlos zu[m Download](http://www.adobe.com/de/products/reader/) angeboten.

#### 1. Zu den Vordrucken:

#### a) Antrag

Füllen Sie den Vordruck aus und speichern Sie diesen auf dem Computer ab.

#### b) Kontrollformular

Füllen Sie diesen Vordruck aus, drucken und unterzeichnen Sie diesen Vordruck. Scannen und speichern Sie diesen auf dem Computer ab.

#### 2. Hochladen des Antrags im Antragsportal:

Der Antrag wird "im Paket" bestehend aus Antrag und Kontrollformular hochgeladen.

a) Klicken Sie Antragsportal im Bereich "EMK (Energiemindernde Komponenten)" in der Rubrik "Antragstellung" auf den grün markierten Satz.

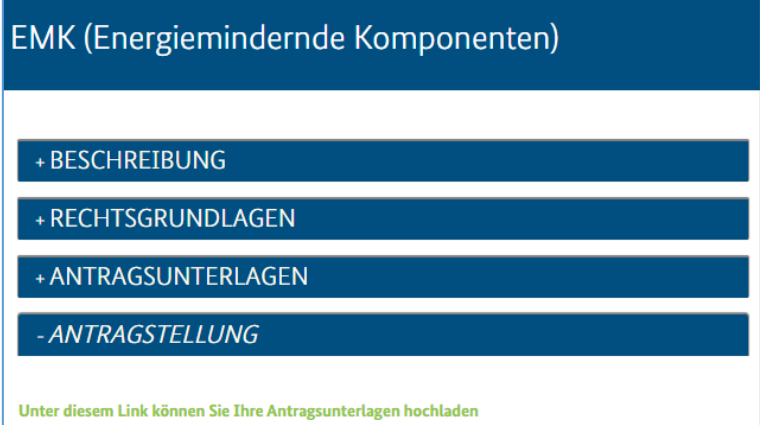

b) Vergeben Sie eine Bezeichnung für den Antrag und laden Sie den Antrag hoch - bestätigen Sie mit dem Button "Weiter".

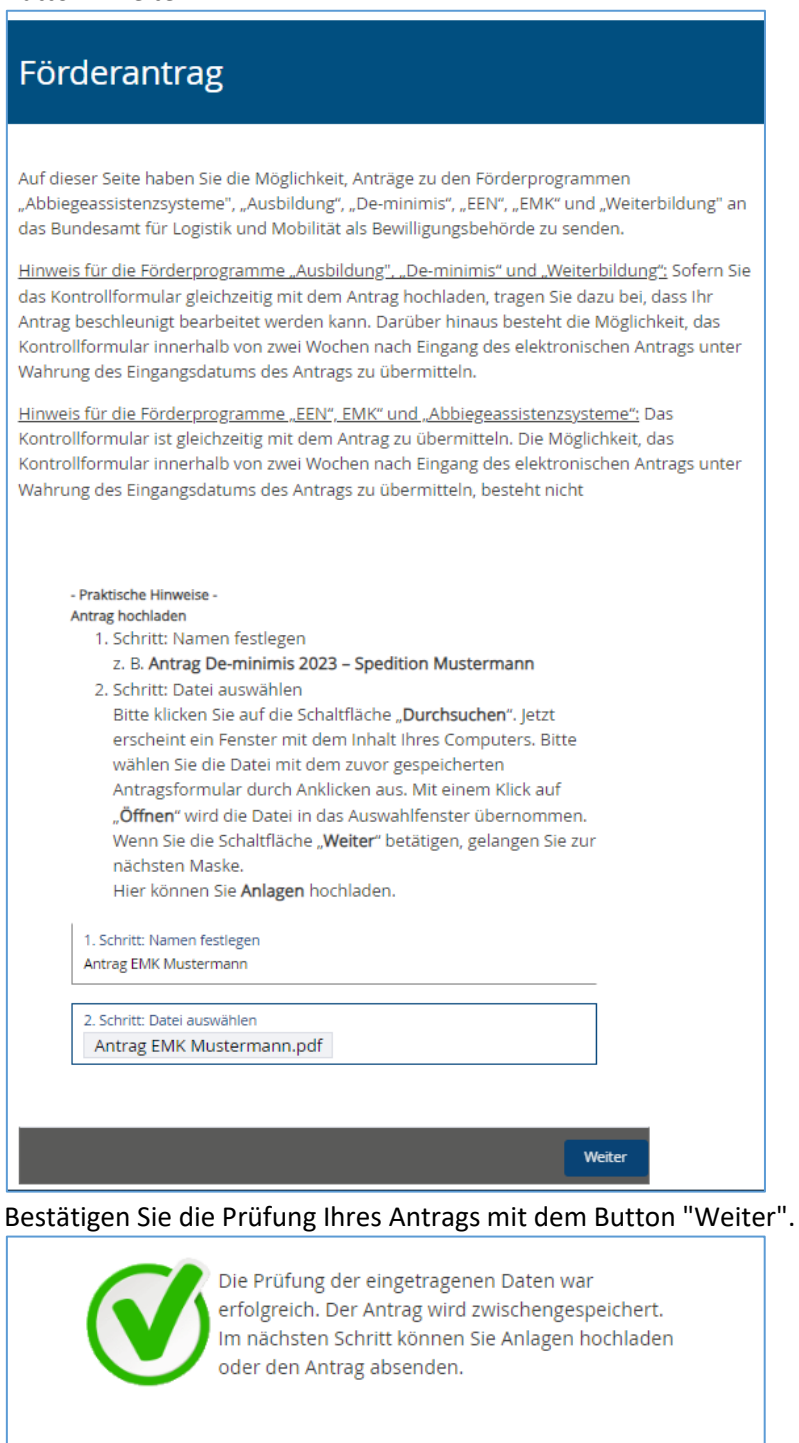

Abbrechen

Weiter

Zurück

c) Vergeben Sie eine Bezeichnung für das Kontrollformular und laden Sie das Kontrollformular (ausgedruckt, unterschrieben, eingescannt) hoch - bestätigen Sie mit dem Button "Weiter".

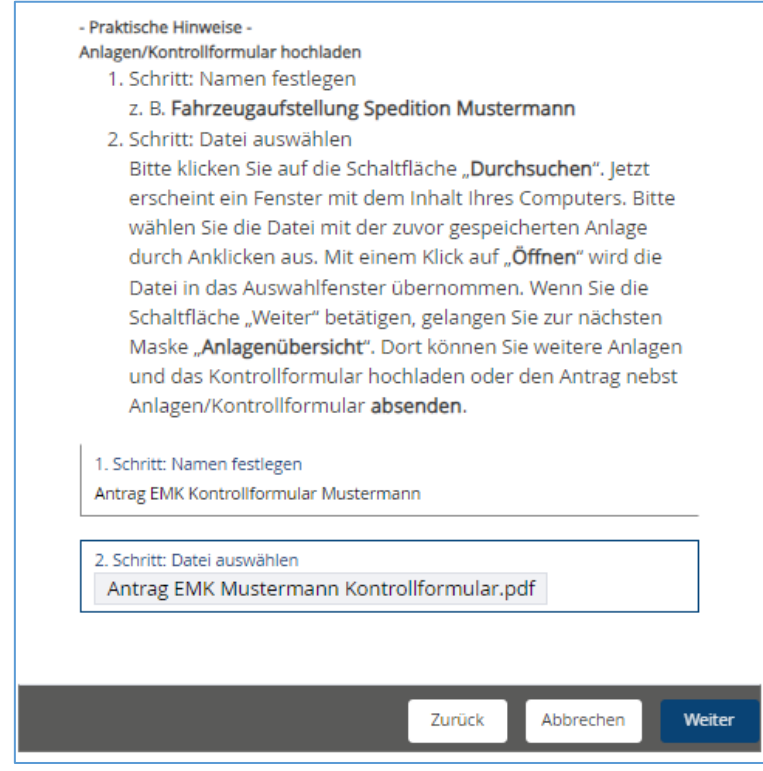

d) Prüfen Sie, ob die Anlage (Kontrollformular) in der Übersicht erfasst ist und klicken Sie auf den Button "Weiter"

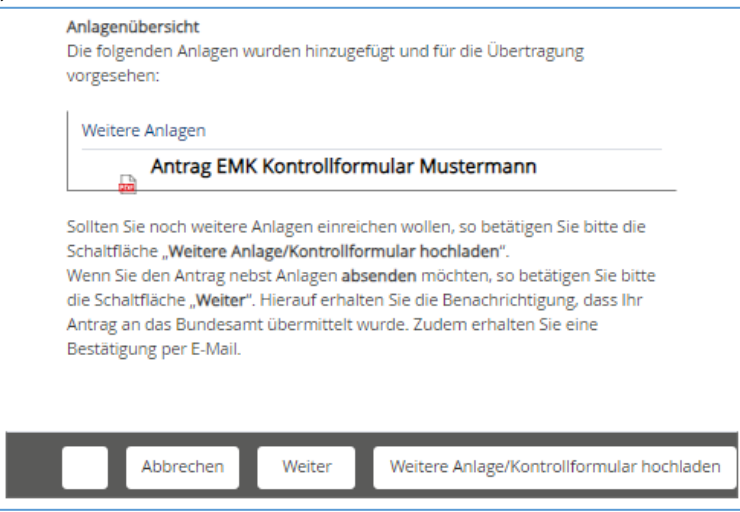

e) Sie erhalten eine Meldung zur Übermittlung des Antrags im Antragsportal (Bestätigen Sie diese mit dem Button "Weiter".)

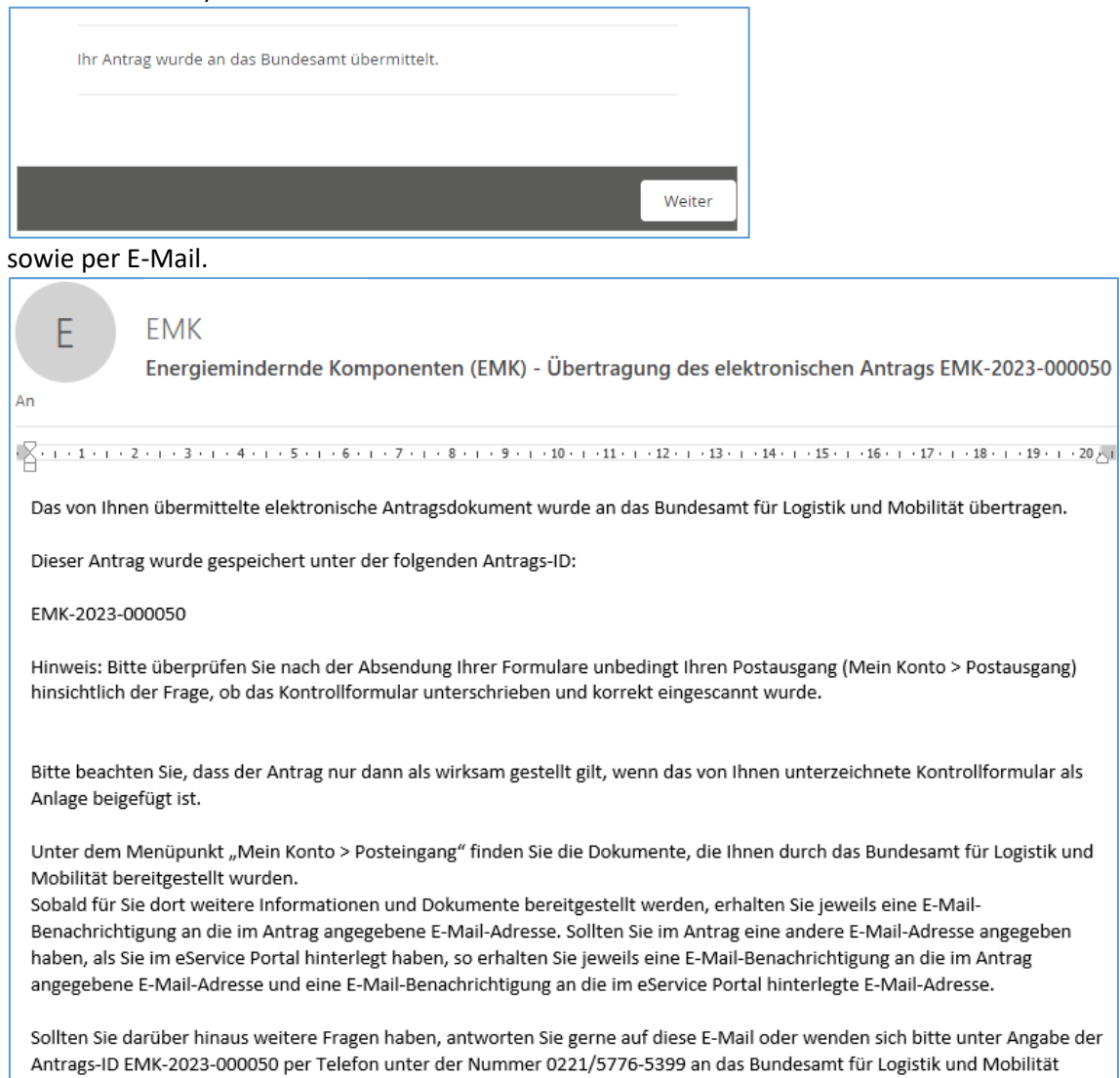

Sollte es zu technischen Problemen kommen, wenden Sie sich bitte möglichst mit Screenshot per E-Mail an [F1-Fachadministration@balm.bund.de.](mailto:F1-Fachadministration@balm.bund.de)

## **3) Erläuterung zum Antragsvordruck**

## **Ziffer (1)**

Bitte geben Sie in die vollständige Firmen- oder Unternehmensbezeichnung einschließlich der Rechtsform laut Handelsregistereintragung an. Ist Ihr Unternehmen nicht im Handelsregister eingetragen, geben Sie bitte Ihren Vor- und Nachnamen und die Geschäftsbezeichnung an. Änderungen der Unternehmensdaten nach Antragstellung sind umgehend mitzuteilen.

Das Feld muss für die Übermittlung des Antrags ausgefüllt sein.

## **Ziffer (2)**

Sofern das Unternehmen im Handelsregister eingetragen ist, geben Sie bitte das Registergericht und die Registernummer an. Ist das Unternehmen nicht im Handelsregister eingetragen, kann die Eingabe entfallen. Änderungen der Unternehmensdaten nach Antragstellung sind umgehend mitzuteilen.

# **Ziffer (3)**

Bitte geben Sie die Größe Ihres Unternehmens an.

Zur Beurteilung der Unternehmensgröße steht Ihnen das Merkblatt "KMU" zur Verfügung. Für die Übermittlung des Antrags muss eine der Checkboxen angekreuzt sein.

## **Ziffer (4)**

Tragen Sie bitte den Unternehmenssitz mit Anschrift, Postleitzahl, Ort und Bundesland ein. Soweit lediglich eine Zweigniederlassung des Unternehmens in der Bundesrepublik ansässig ist, erfassen Sie bitte deren Anschrift, Postleitzahl, Ort und Bundesland. Änderungen der Unternehmensdaten nach Antragstellung sind umgehend mitzuteilen.

Die Felder müssen für die Übermittlung des Antrags ausgefüllt sein.

## **Ziffer (5)**

Bitte kreuzen Sie an, ob die unter Ziffer (1) genannte antragstellende Person oder eine bevollmächtige Person die Abwicklung des Verfahrens übernimmt. Im Fall einer Bevollmächtigung benennen Sie bitte die bevollmächtige Person. Im Kontrollformular sind dann Angaben zur bevollmächtigen Person zu machen. Für die Übermittlung des Antrags muss eine der Checkboxen angekreuzt sein. Ist die Checkbox zur Bevollmächtigung angekreuzt, muss das nachfolgende Feld befüllt sein.

## **Ziffer (6)**

Bitte benennen Sie eine Ansprechperson und die aktuellen Kontaktdaten. Änderungen bzgl. der Ansprechperson oder der Kontaktdaten nach Antragstellung sind umgehend mitzuteilen. Die Felder müssen für die Übermittlung des Antrags ausgefüllt sein.

## **Ziffer (7)**

Erfassen Sie bitte ausschließlich eine deutsche Bankverbindung vollständig und korrekt. IBAN und BIC sind ohne Leerzeichen einzutragen. Änderungen bzgl. der Bankverbindung nach Antragstellung sind umgehend mitzuteilen.

Die Felder müssen für die Übermittlung des Antrags ausgefüllt sein.

# **Ziffer (8)**

Kreuzen Sie bitte an, ob Sie im Fall einer Rückforderungsanordnung aufgrund eines früheren Beschlusses der Kommission zur Feststellung der Unzulässigkeit einer Beihilfe und ihrer Unvereinbarkeit mit dem Binnenmarkt dieser nachgekommen sind (Artikel 1 Absatz 4 Buchstabe a AGVO<sup>1</sup>) und Sie auf Anforderung eine entsprechende eidesstattliche Versicherung hierüber vorlegen können. Die Checkbox muss angekreuzt sein.

## **Ziffer (9)**

Kreuzen Sie bitte an, ob Sie nicht als Unternehmen in Schwierigkeiten im Sinne von Artikel 1 Absatz 4 Buchstabe c i. V. m. Artikel 2 Nummer 18 AGVO anzusehen sind und Sie auf Anforderung eine entsprechende eidesstattliche Versicherung hierüber vorlegen können.

Die Checkbox muss angekreuzt sein.

## **Ziffer (10)**

Kreuzen Sie bitte an, ob über Ihr Vermögen kein Insolvenz- oder ein vergleichbares Verfahren beantragt oder eröffnet worden ist, Sie sind nicht zur Abgabe einer Vermögensauskunft nach § 802 Buchstabe c der Zivilprozessordnung (ZPO) oder § 284 der Abgabenordnung (AO) verpflichtet sind, bei Ihnen diese nicht abgenommen wurde und Sie auf Anforderung eine entsprechende eidesstattliche Versicherung hierüber vorlegen können.

Die Checkbox muss angekreuzt sein.

## **Ziffer (11)**

Antragsberechtigt sind natürliche und juristische Personen des Privatrechts, die die Fahrzeuge im Sinne der Nummer 2.2 der Richtlinie EMK für gewerbliche Zwecke nutzen.

Unternehmensverflechtungen, Unternehmensgruppen o. ä., deren Unternehmen nur gemeinsam über die vollständigen Antragsvoraussetzungen verfügen, sind antragsberechtigt, wenn die unternehmerische Gestaltung nachvollziehbar dargelegt werden kann.

Antragstellendes Unternehmen sollte dabei möglichst das Unternehmen sein, welches Halter/in der Fahrzeuge sein wird.

Durch Ankreuzen erklären Sie, dass die vorgenannten Voraussetzungen auf Sie bzw. das antragstellende Unternehmen zutreffen.

Die Checkbox muss für die Übermittlung des Antrags angekreuzt sein.

## **Ziffer (12)**

**.** 

Bestätigen Sie bitte durch Setzen des Kreuzes, dass Sie den Erwerb von Komponenten nach Nummer 2.1 der Richtlinie EMK für Fahrzeuge im Sinne der Nummer 2.2 der Richtlinie EMK beabsichtigen, deren Einsatz zu erheblich effizienterem Fahrzeugbetrieb führt und damit den Energieverbrauch (sowie bei konventionellen Antrieben: den Kraftstoffverbrauch und die CO<sub>2</sub>-Emissionen) mindert.

Erfassen Sie außerdem die Höhe der Zuwendung. Hierfür stellt das Bundesamt im eService-Portal unter EMK (Energiemindernde Komponenten) ~ Allgemeine Informationen eine entsprechende "EMK Berechnungshilfe" zur Verfügung.

Bei mehreren Komponenten je Neufahrzeug und/oder Trailer müssen Sie sicherstellen und durch eine Herstellerbescheinigung nachweisen können, dass sich im Falle des Erwerbs mehrerer Komponenten diese

<sup>1</sup> Allgemeine Gruppenfreistellungsverordnung (EU) Nr. 651/2014 vom 17. Juni 2014 (EU-Abl. L 187/1 vom 26. Juni 2014) in der Fassung der Verordnung (EU) 2017/1084 vom 14. Juni 2017 (EU-Abl. L 156/1 vom 20. Juni 2017)

nicht wechselseitig in ihrem Beitrag zur Absenkung des Energieeinsatzes- bzw. der CO2- Emissionen aufheben.

Die Checkbox muss angekreuzt und das Feld muss ausgefüllt sein.

# **Ziffer (13)**

Wählen Sie bitte durch Ankreuzen aus, ob Sie bislang hinsichtlich des hier zur Förderung angemeldeten Projekts Beihilfe/n beantragt oder erhalten haben.

Sofern Sie bislang hinsichtlich des hier zur Förderung angemeldeten Projekts Beihilfe/n beantragt oder erhalten, so erfassen Sie diese unter Angabe der Beihilfegebenden Stelle sowie der Höhe der Beihilfe in der nachfolgenden Tabelle.

Eine der beiden Checkboxen muss für die Übermittlung des Antrags angekreuzt sein. Sofern Sie die Auswahl angekreuzt haben, Beihilfe/n beantragt oder erhalten zu haben, muss in der nachfolgenden Tabelle mindestens eine Zeile vollständig befüllt sein.

# **Ziffer (14)**

Bestätigen Sie durch Setzen des Kreuzes, dass Sie ausdrücklich eine Förderung nach der Richtlinie EMK beantragen. Soweit das hier zur Förderung angemeldete Projekts auf Grundlage der "Richtlinie über die Förderung der Sicherheit und Umwelt in Unternehmen des Güterkraftverkehrs mit schweren Nutzfahrzeugen" (Förderprogramm "De minimis" beim Bundesamt für Logistik und Mobilität) gefördert werden kann, erfolgt durch Sie dort keine Antragstellung, eine Doppelförderung kann damit ausgeschlossen werden.

Die Checkbox muss angekreuzt sein.

# **Ziffer (15)**

Bestätigen Sie durch Setzen des Kreuzes, dass Sie

- innerhalb von einem Monat nach Bekanntgabe des Zuwendungsbescheids nachweisen werden, eine verbindliche Verpflichtung (verbindliche Bestellung oder Vertragsabschluss) zur Anschaffung der Komponente/n nach Nummer 2.1 der Richtlinie EMK eingegangen zu sein.
- innerhalb von fünf Monaten nach Bekanntgabe des Zuwendungsbescheids durch Vorlage eines Zwischennachweises die Zuwendung zur Auszahlung anfordern werden und die zweckgemäße Verwendung innerhalb von sechs Wochen nach Auszahlung erfolgen wird.

Die Auszahlung der Zuwendung erfolgt nach Eintritt der Bestandskraft des Zuwendungsbescheids und fristgerechter Vorlage des Zwischennachweises.

Die Checkbox muss angekreuzt sein.

# **Ziffer (16)**

Das unterschriebene Kontrollformular ist eine Pflichtanlage und daher dem Antragsvordruck beizufügen. Die Checkbox muss angekreuzt sein.

## **Ziffer (17) und (18)**

## **Die Abgabe der in den Ziffern (17) und (18) enthaltenen Erklärungen ist zur Antragstellung zwingend erforderlich.**

Alle Checkboxen müssen für die Übermittlung des Antrags angekreuzt sein.